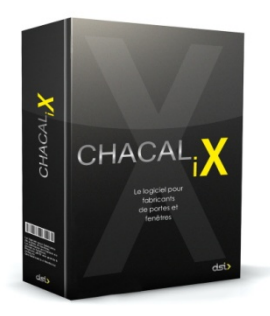

# B8 – Gestion de stock

## Ce module permet :

- D'effectuer, sur base des besoins calculés par CHACAL iX, des réservations stock, puis plus tard des sorties matières.
- De passer les commandes aux fournisseurs
- D'enregistrer la livraison de ces commandes, en tenant compte de livraisons partielles.
- De mettre à jour les quantités en stock sur base d'un inventaire.

Concernant le calcul des besoins, CHACAL iX traite le cas des profilés optimisés (calcul du nombre de barres), des articles dont il faut sortir un multiple du conditionnement (exemple des cartouches de silicone pour la pose), et des articles pour lesquels il faut sortir le réellement consommé (poignées, paumelles…).

### Ce module de gestion de stock permet au gestionnaire :

- de visualiser et d'imprimer la liste des commandes en cours.
- de visualiser et d'imprimer une des commandes en cours.
- de lancer de nouvelles commandes, soit de façon entièrement manuelle, soit de façon automatique, c'est à dire avec l'assistance de CHACAL iX

#### Les bons de commande peuvent être :

- soit envoyés par e-mail
- soit imprimés sur papier.

## Quelques exemples :

Commande automatique :

Avant de choisir un fournisseur, il est désormais possible via le bouton suivant

2 © Commande urgente de visualiser quels sont les fournisseurs pour lesquels il y a au moins un article à commander afin de ne pas perdre de temps lors de ses commandes. Ceux-ci s'afficheront alors en rouge et en gras.

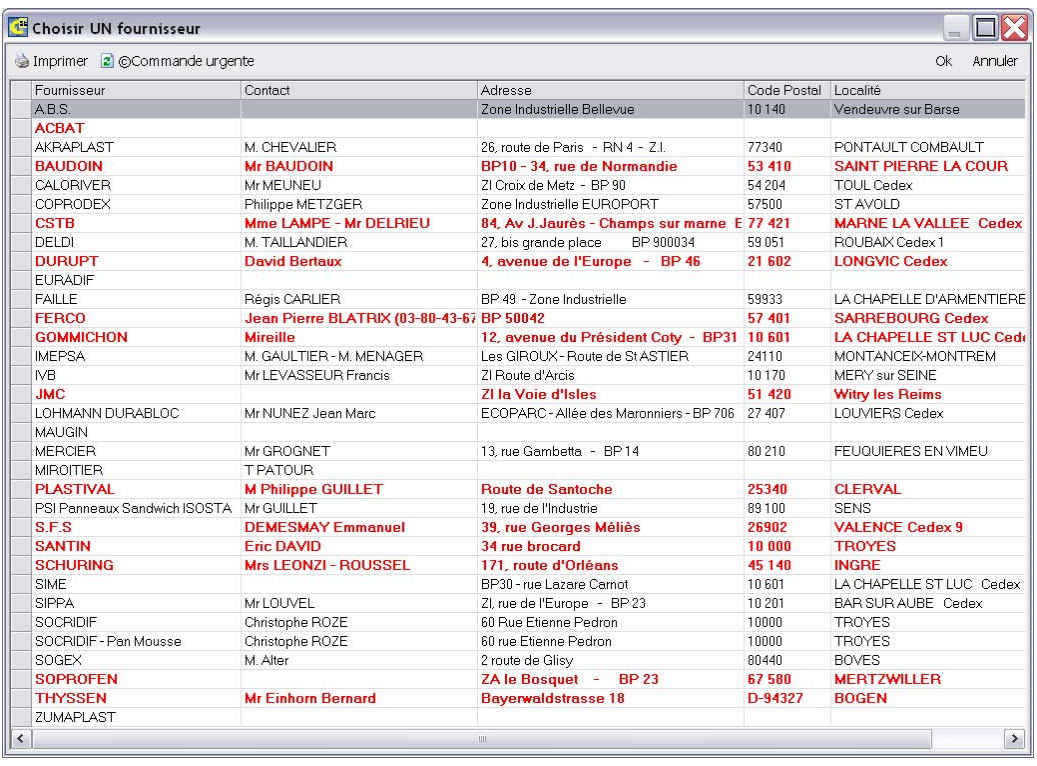

1) Une fois le fournisseur choisi, l'application va vérifier quels sont les articles et la quantité pour chacun d'entre eux à commander. Ici va intervenir la notion de « Commande minimum » puisque si la quantité commandée pour un article est inférieure à celle de la commande minimum, elle sera immédiatement remplacée par la valeur de la « commande minimum ».

Le procédé sera identique lors de l'ajout d'une commande manuelle.

2) Une fois les articles chargés dans la grille, il est possible de changer la quantité

 commande. Si celle-ci est alors inférieure à la commande minimum, la quantité sera affichée en gras et en rouge pour le signaler à l'utilisateur. Si celui-ci décide de sauvegarder ses nouvelles données, on le prévient via un message qu'il y a des quantités encodées qui sont inférieures à la commande minimum de leur article, et on demande alors une confirmation de la sauvegarde des données.

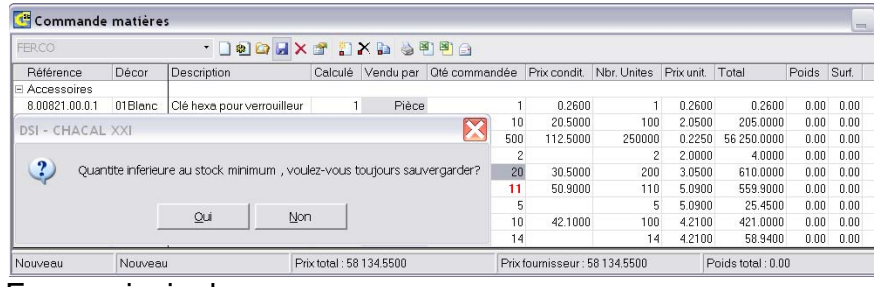

Ecran principal :

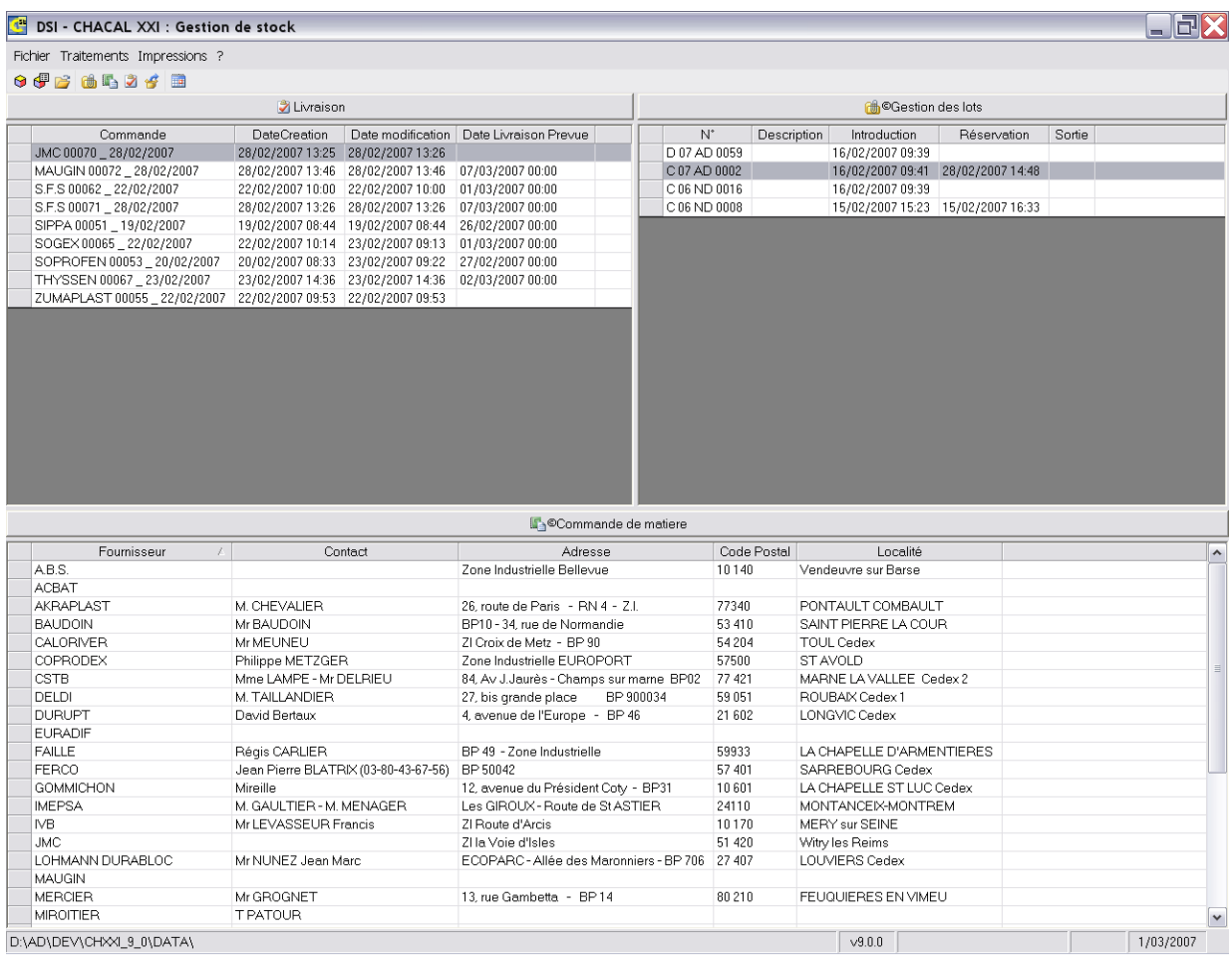

Cette interface est l'écran de départ du programme de gestion de stock. Trois listes importantes y ont été incorporées. Une liste des commandes à livrer, une liste des lots présents dans la gestion des stocks, et une liste des fournisseurs servants aux commandes de matières automatiques.

Chacune de ses listes peut être triée, et permet d'effectuer sur les colonnes des recherches. Si l'on double clique sur une des listes ou si l'on presse sur un des trois boutons se situant au dessus de celles-ci , l'élément de la liste sur laquelle on travaille est chargé.

Pour la liste des livraisons, on chargera la commande sélectionnée.

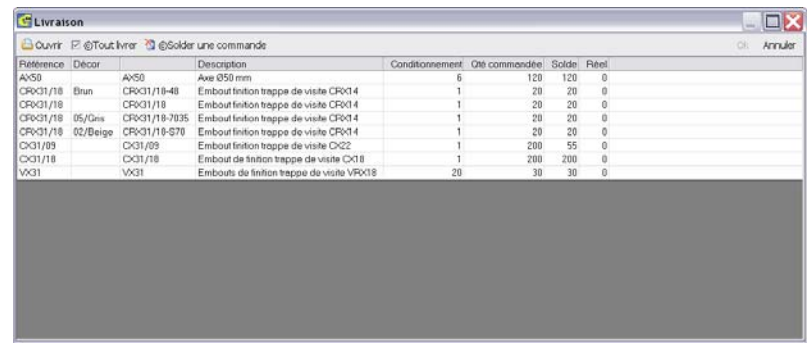

Pour la liste de gestion des lots, on chargera le lot choisi et son contenu.

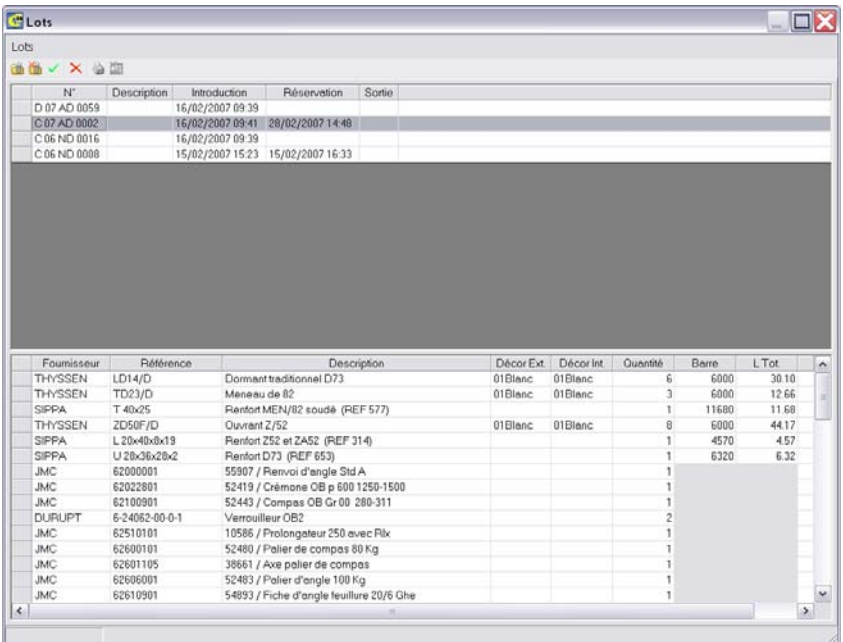

Pour la liste des fournisseurs, on chargera la liste des articles à commander pour le fournisseur sélectionné (Pour peu qu'il faille en commander).

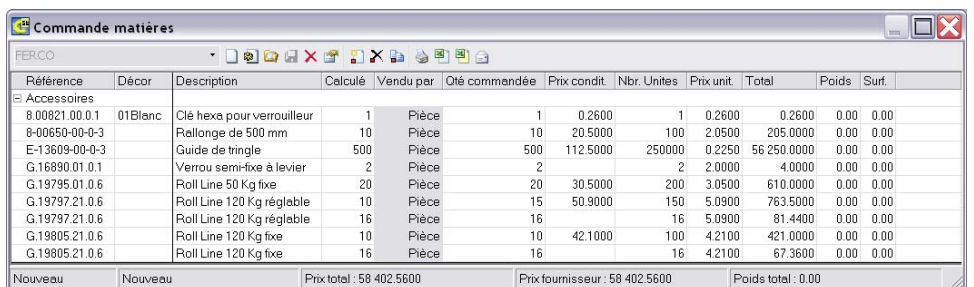